# 在检查点NG和路由器之间配置IPSec隧道

### 目录

[简介](#page-0-0) [先决条件](#page-0-1) [要求](#page-0-2) [使用的组件](#page-0-3) [网络图](#page-1-0) [规则](#page-1-1) [配置Cisco 1751 VPN路由器](#page-1-2) [配置检查点NG](#page-2-0) [验证](#page-12-0) [检验Cisco路由器](#page-12-1) [检验检查点NG](#page-13-0) [故障排除](#page-13-1) [Cisco 路由器](#page-13-2) [相关信息](#page-17-0)

## <span id="page-0-0"></span>简介

本文档说明如何使用预共享密钥来构建 IPSec 隧道以加入两个专用网络:

- 路由器内的172.16.15.x专用网络。
- CheckpointTM下一代(NG)内的192.168.10<sup>.x</sup>专用网络。

## <span id="page-0-1"></span>先决条件

### <span id="page-0-2"></span>要求

本文档中概述的程序基于这些假设。

- 已<sup>设置</sup>CheckpointTM NG基本策略。
- 配置了所有访问、网络地址转换(NAT)和路由设置。
- 从路由器内部和CheckpointTM NG内部<sup>到Internet</sup>的流量。

### <span id="page-0-3"></span>使用的组件

本文档中的信息基于以下软件和硬件版本:

- Cisco 1751 路由器
- 思科IOS®软件(C1700-K9O3SY7-M),版本12.2(8)T4,版本软件(fc1)

• CheckpointTM NG内部版本50027

本文档中的信息都是基于特定实验室环境中的设备编写的。本文档中使用的所有设备最初均采用原 始(默认)配置。如果您使用的是真实网络,请确保您已经了解所有命令的潜在影响。

#### <span id="page-1-0"></span>网络图

本文档使用以下网络设置:

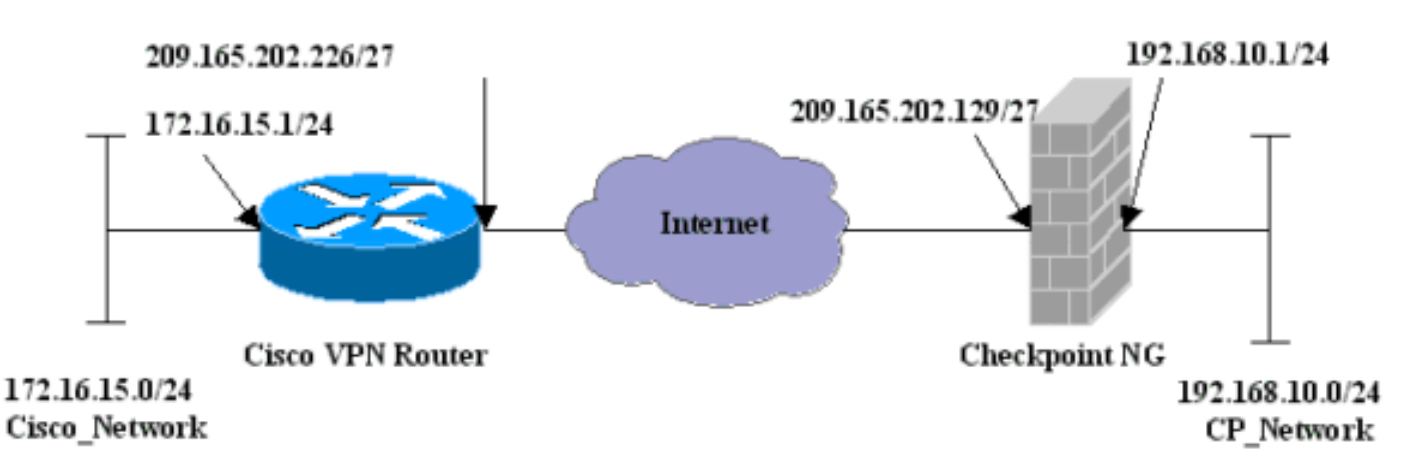

#### <span id="page-1-1"></span>规则

有关文档规则的详细信息,请参阅 [Cisco 技术提示规则。](//www.cisco.com/en/US/tech/tk801/tk36/technologies_tech_note09186a0080121ac5.shtml)

## <span id="page-1-2"></span>配置Cisco 1751 VPN路由器

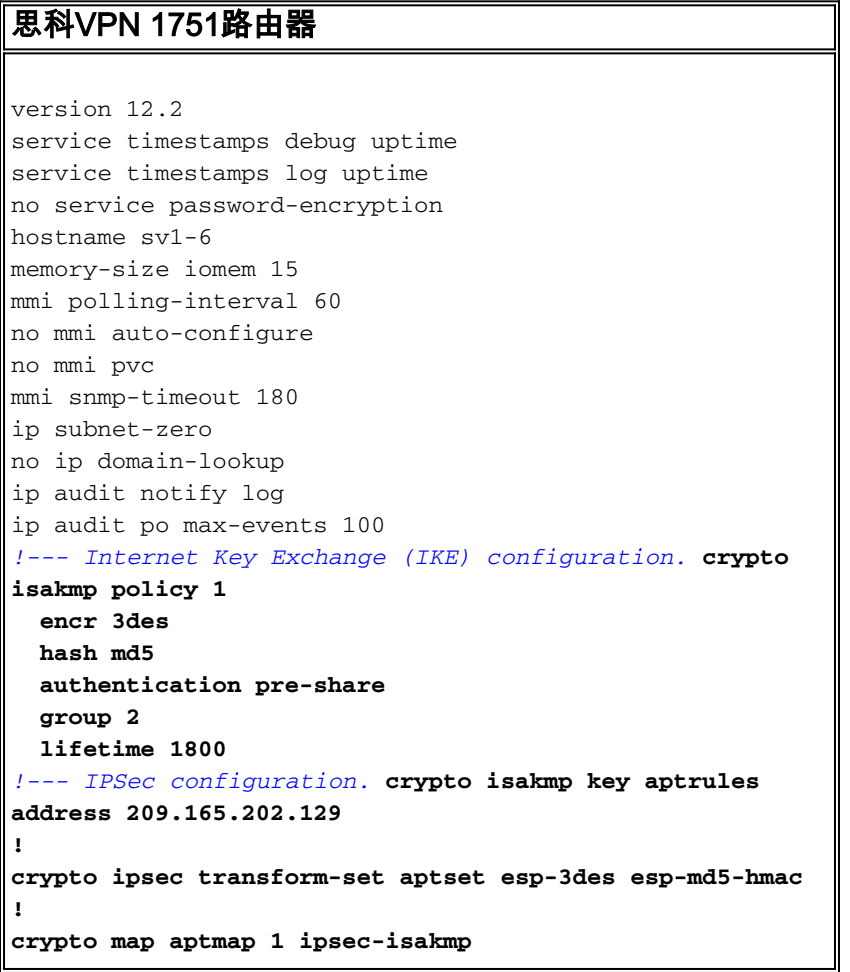

```
 set peer 209.165.202.129
   set transform-set aptset
   match address 110
!
interface Ethernet0/0
  ip address 209.165.202.226 255.255.255.224
  ip nat outside
  half-duplex
   crypto map aptmap
!
interface FastEthernet0/0
  ip address 172.16.15.1 255.255.255.0
  ip nat inside
  speed auto
!--- NAT configuration. ip nat inside source route-map
nonat interface Ethernet0/0 overload
ip classless
ip route 0.0.0.0 0.0.0.0 209.165.202.225
no ip http server
ip pim bidir-enable
!--- Encryption match address access list. access-list
110 permit ip 172.16.15.0 0.0.0.255 192.168.10.0
0.0.0.255
!--- NAT access list. access-list 120 deny ip
172.16.15.0 0.0.0.255 192.168.10.0 0.0.0.255
access-list 120 permit ip 172.16.15.0 0.0.0.255 any
route-map nonat permit 10
  match ip address 120
line con 0
  exec-timeout 0 0
line aux 0
line vty 0 4
  password cisco
 login
end
```
### <span id="page-2-0"></span>配置检查点NG

CheckpointTM NG是面向对象的配置。定义网络对象和规则以组成与要设置的VPN配置相关的策略。 然后,使用CheckpointTM NG策略编<sup>辑器安</sup>装此策略,以完<sup>成VPN</sup>配置的CheckpointTM NG端。

1. 创建Cisco网络子网和<sup>CheckpointTM</sup> NG网络子网作为网络对象。这是加密的。要创建对象,请 选择"管**理">"网络对**象",然后**选择"新建">"网络**"。输入适当的网络信息,然后单击OK。这些 示例显示一组名为CP\_Network和Cisco\_Network的对象。

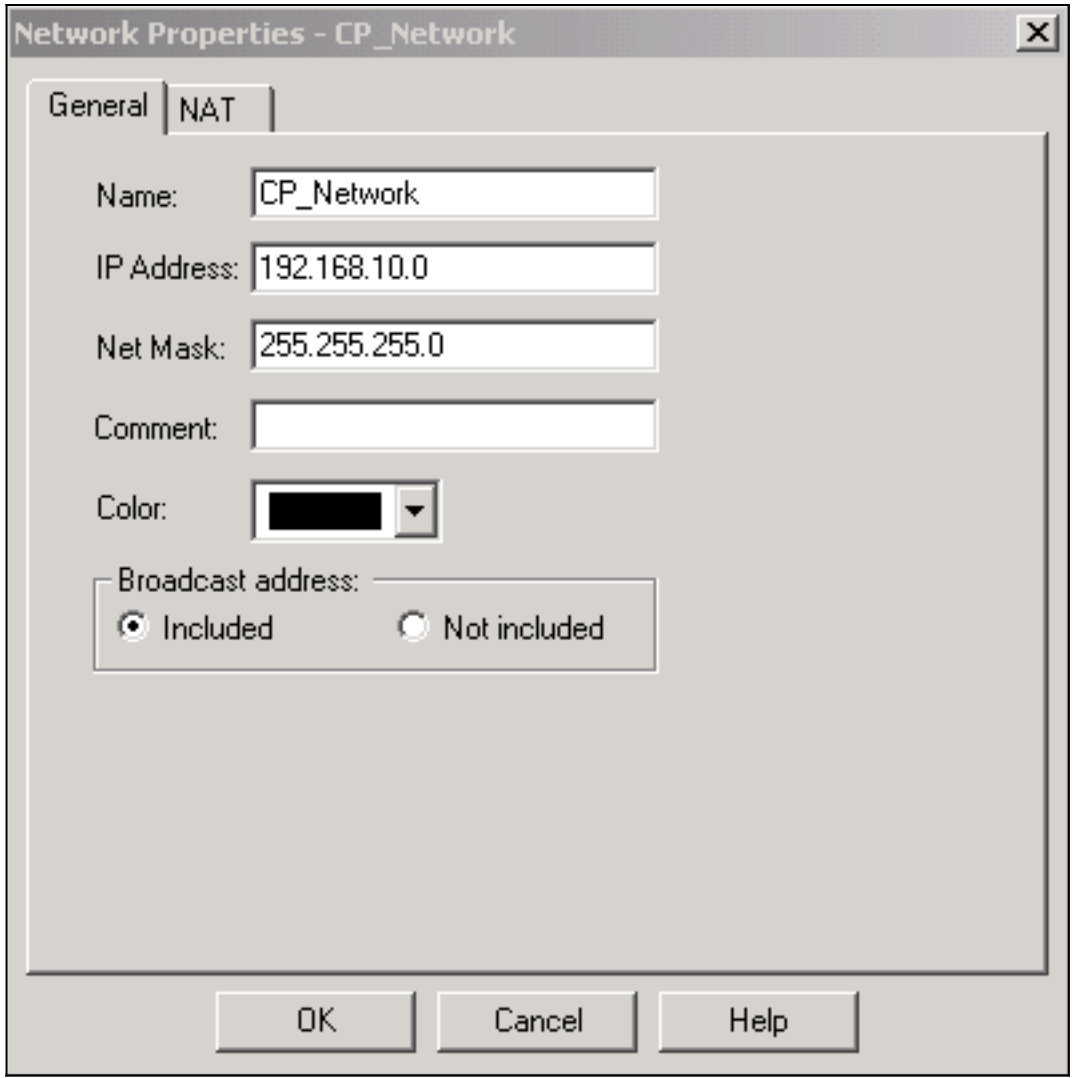

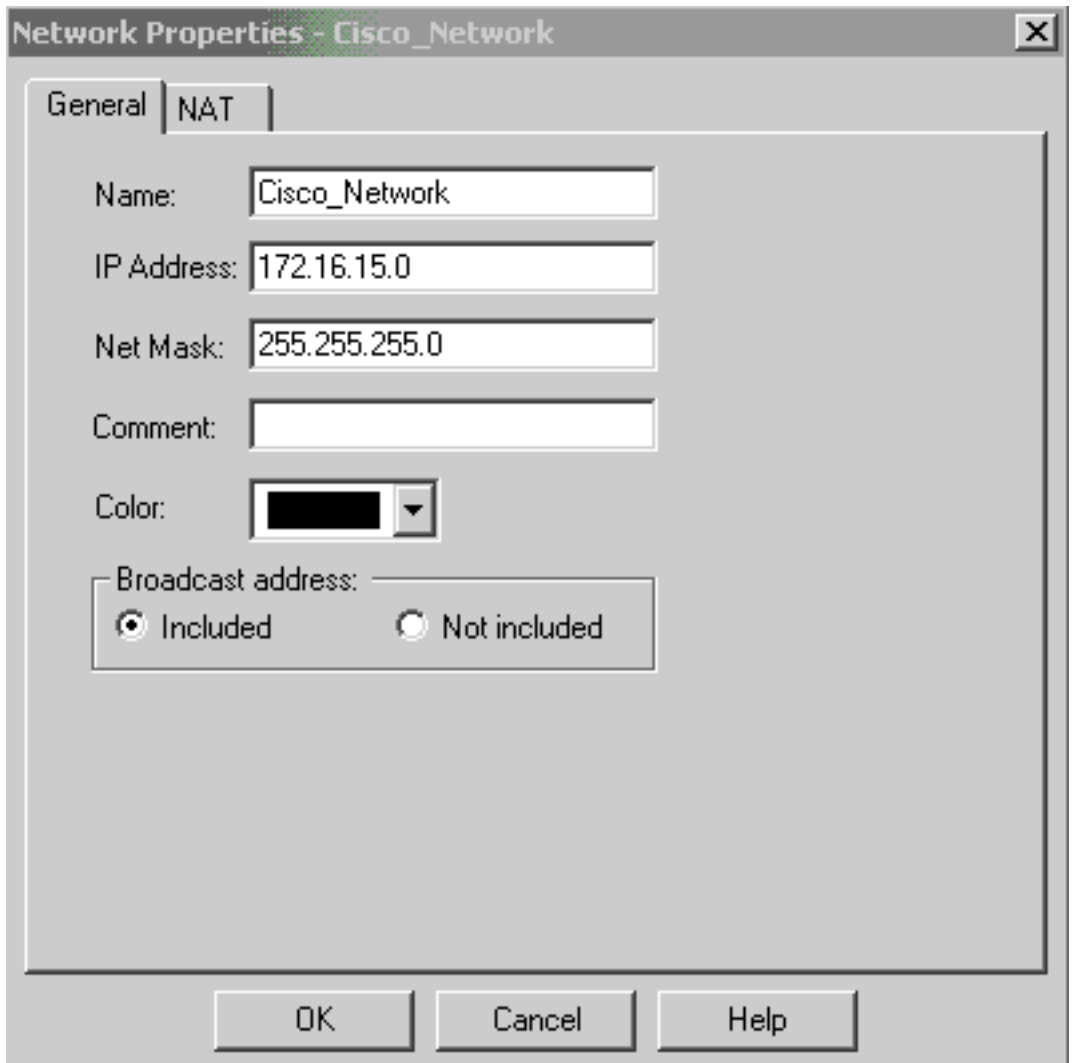

2. 将Cisco\_Router和Checkpoint\_NG对象创建为工作站对象。这些是VPN设备。要创建对象,请 选择"管理">"网络对象",然后选择"新建">"工作站"。注意您能使用在最初的CheckpointTM NG设置期间创建的CheckpointTM NG工作站对象。选择选项,将工作站设置为**网关**和可**互操** 作VPN设备。这些示例显示一组名为chef和Cisco\_Router的对象。

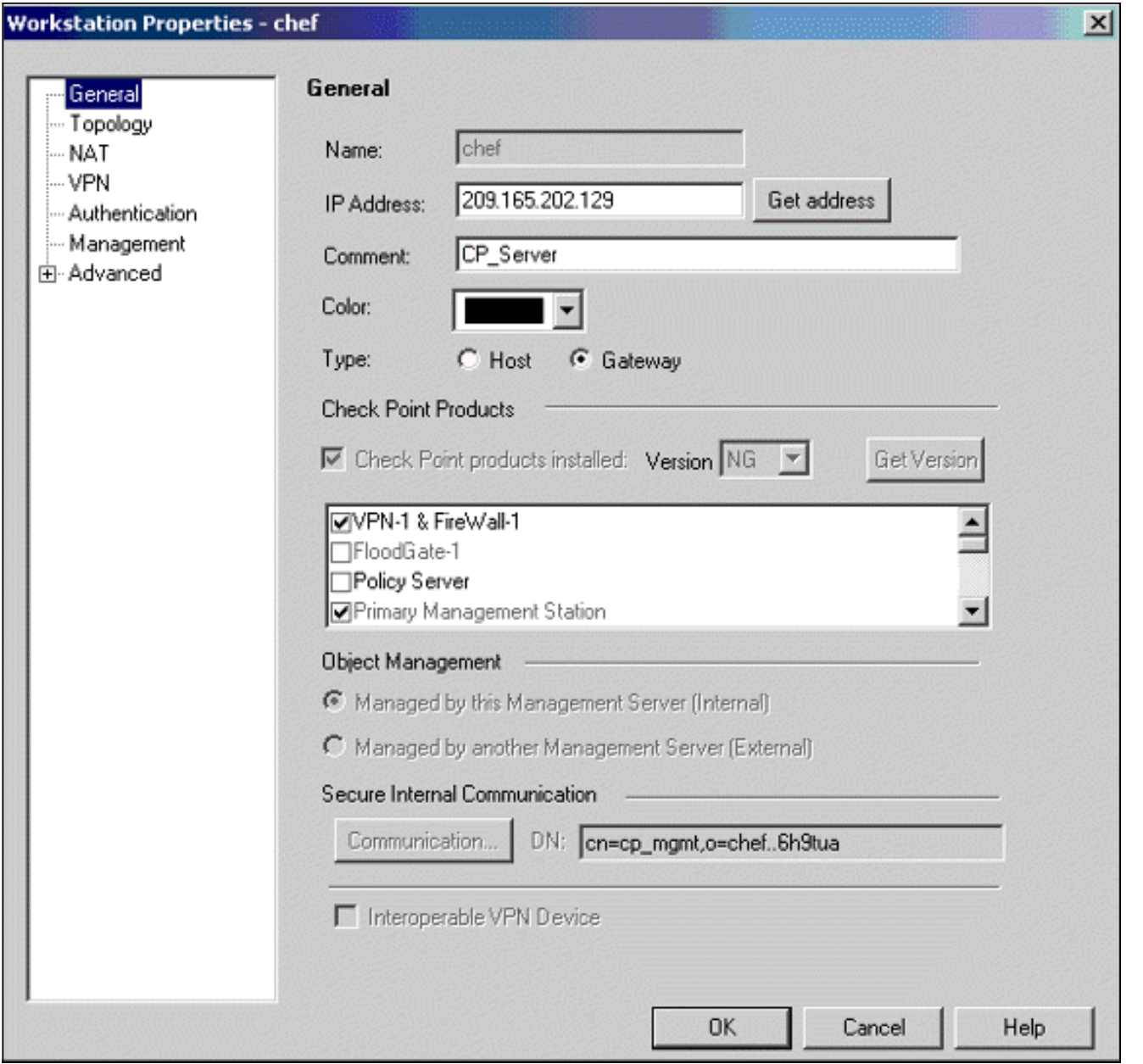

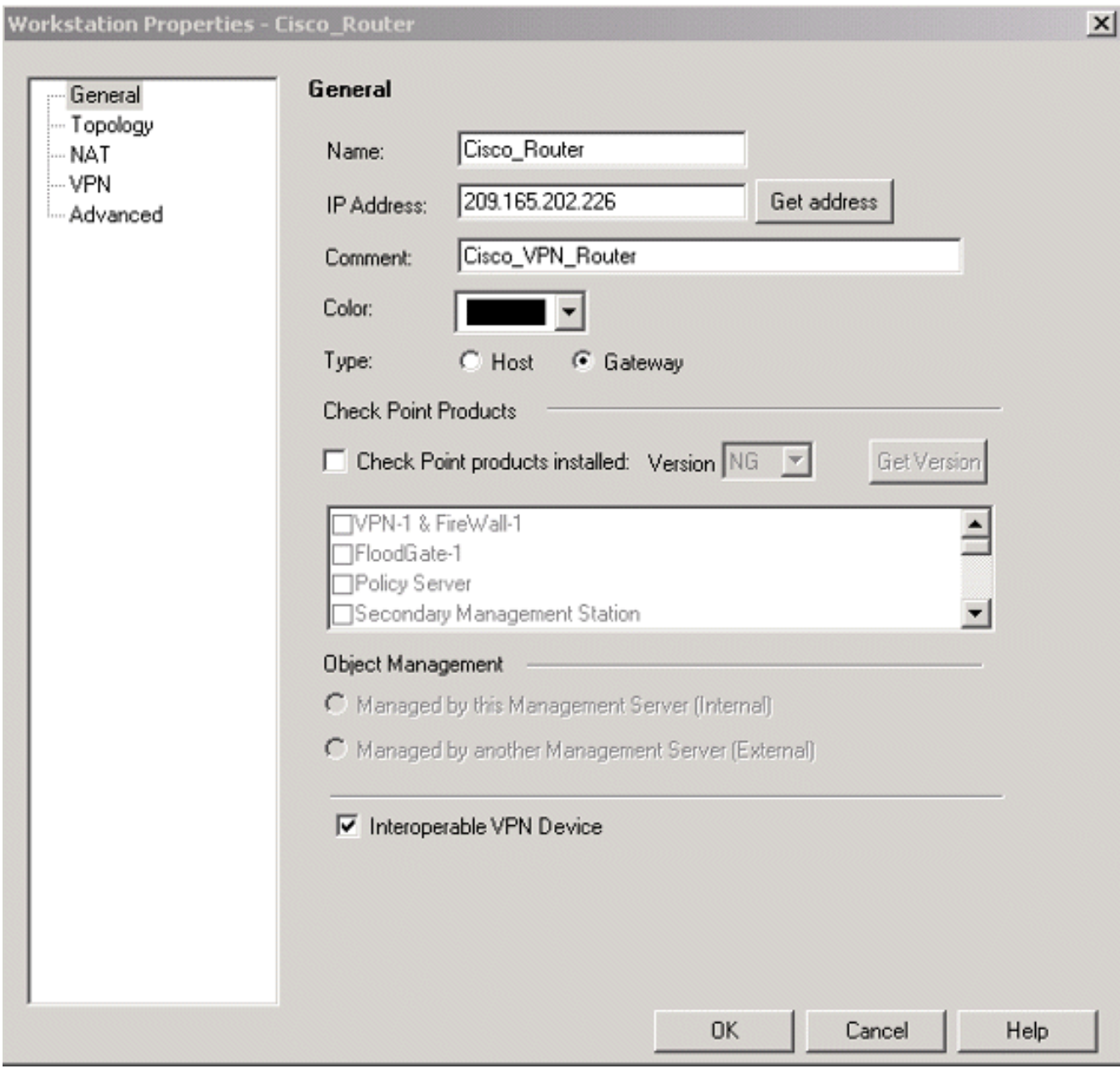

3. 在VPN选项卡上配置IKE,然后单击Edit。

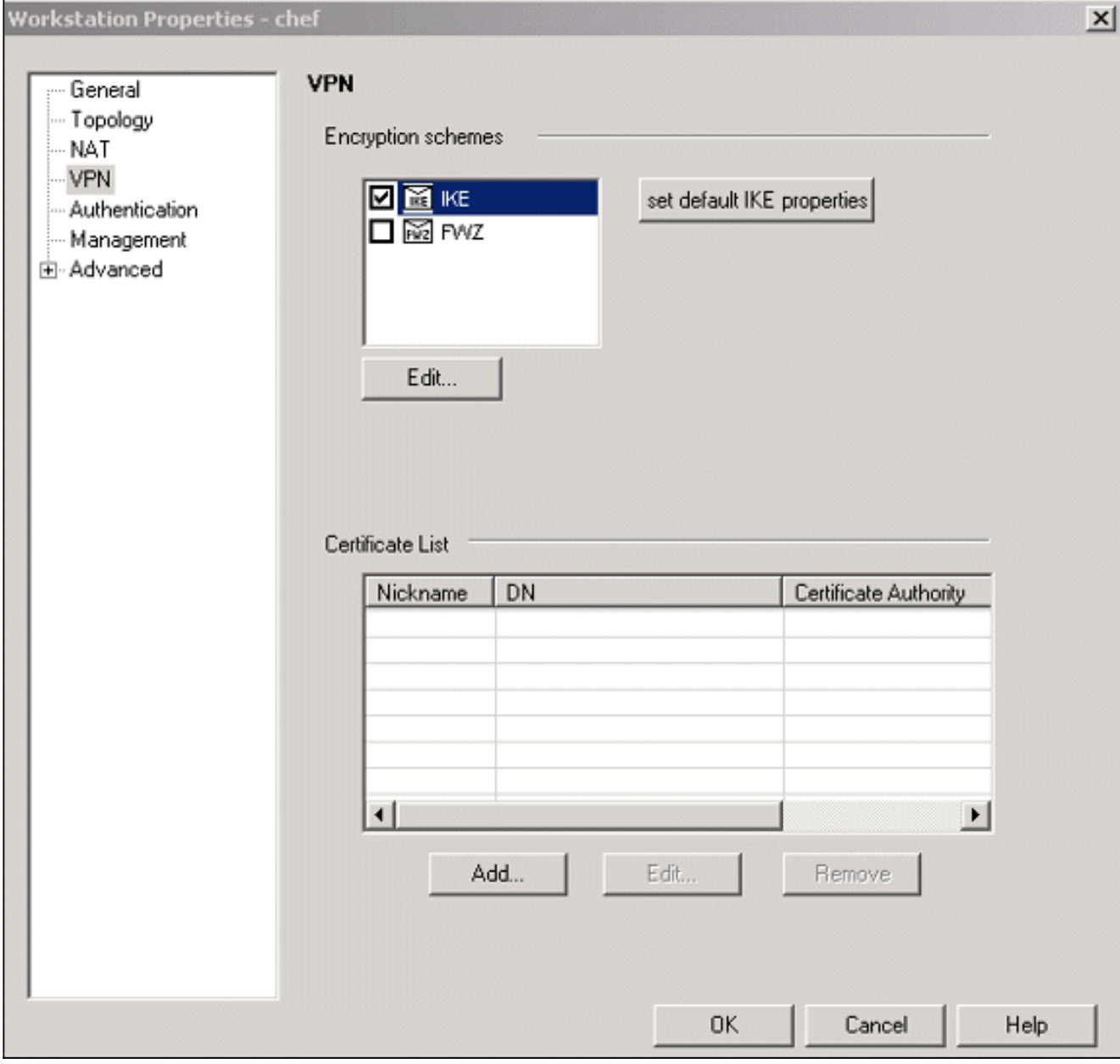

4. 配置密钥交换策略,然后单击"编辑**密钥"**。

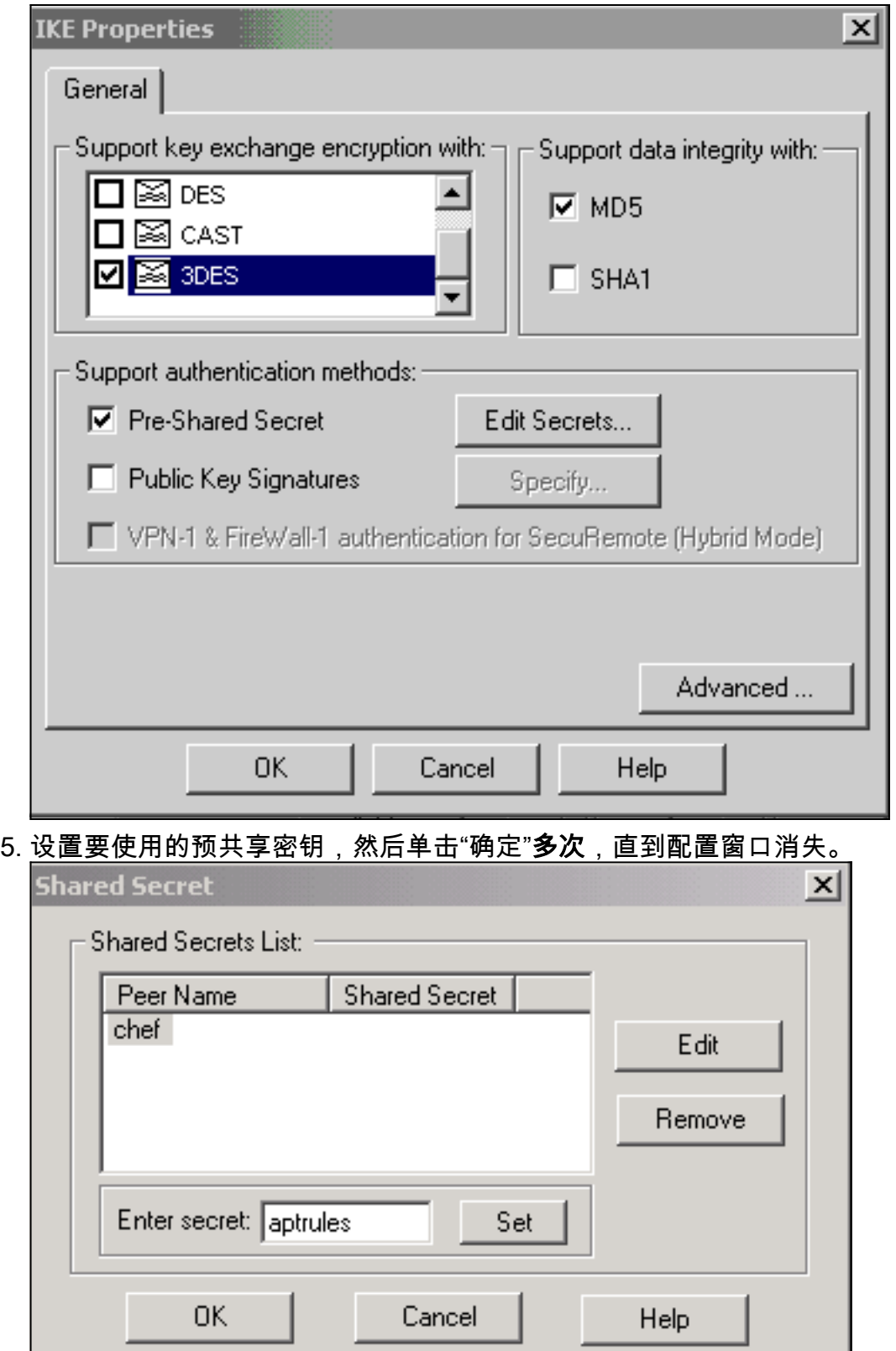

选择Rules > Add Rules > Top以配置策略的加密规则。顶部的规则是在绕过加密的任何其他规 6.则之前执行的第一个规则。配置源和目标以包括CP\_Network和Cisco\_Network,如下所示。添 加规则的"加密操作"部分后,右键单击"操作",**然后选择**"编辑**属性"**。

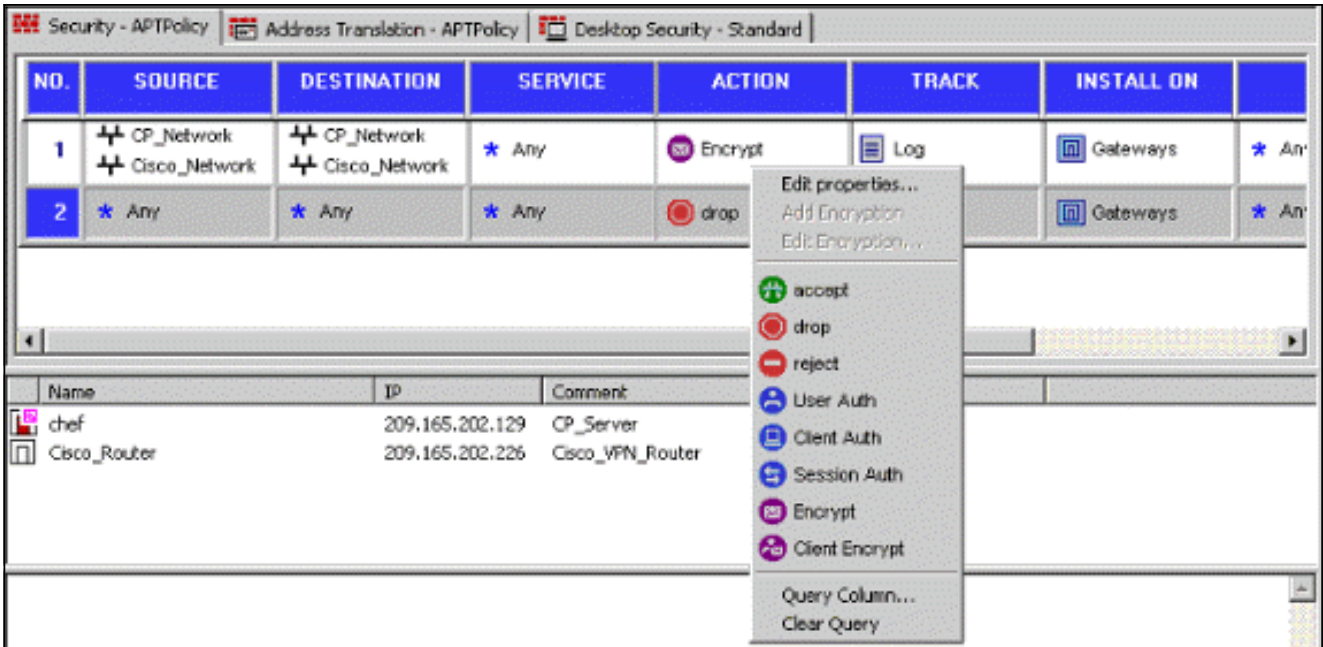

### 7. 选中并突出显示IKE后,单击Edit。

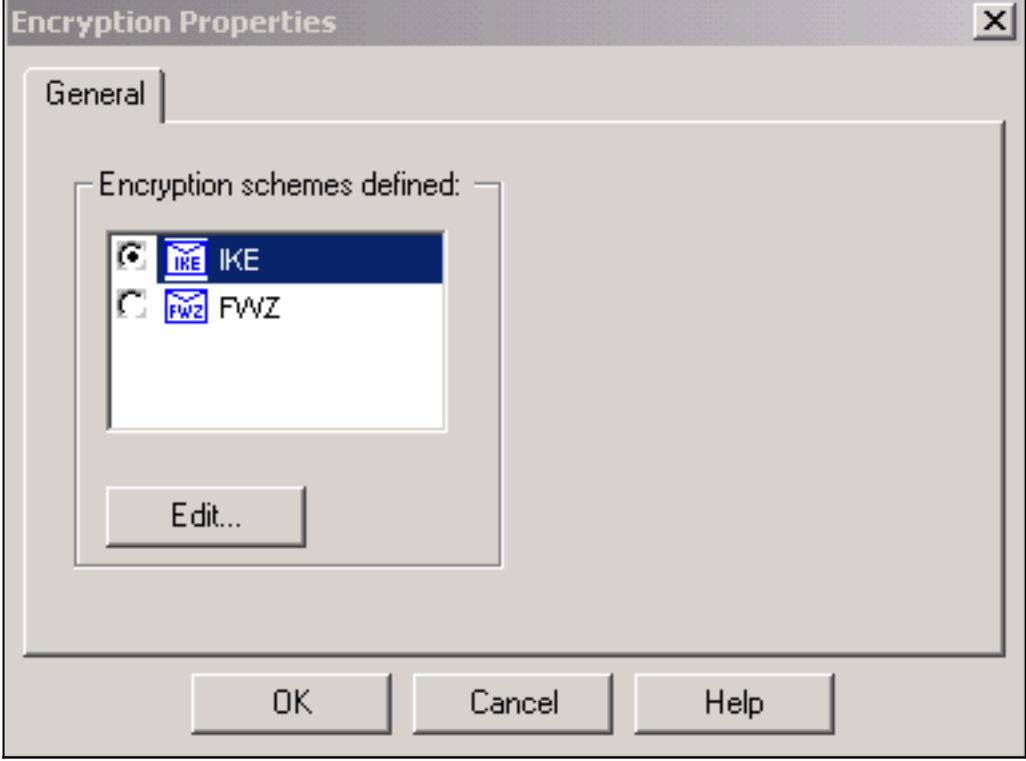

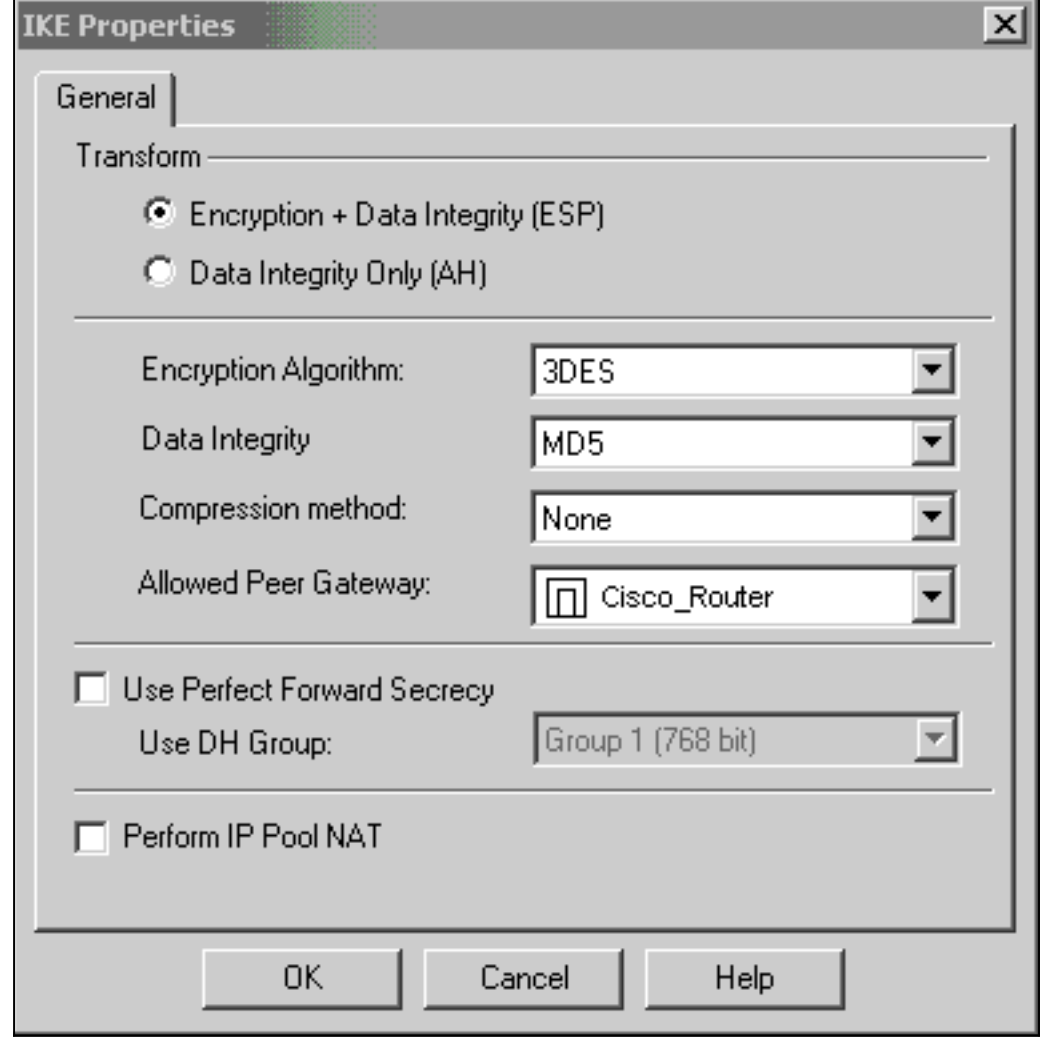

在思科设备和其他IPSec设备之间运行VPN的主要问题之一是密钥交换重新协商。确保Cisco路 9.由器上IKE交换的设置与CheckpointTM NG上配置的设置<sup>完全</sup>相同。**注:此**参数的实际值取决 于您的特定公司安全策略。在本示例中,使用lifetime 1800命令将路由器上的IKE配置设置为 30分钟。必须在CheckpointTM NG上设置相<sup>同的</sup>值。要在CheckpointTM NG上设<sup>置此</sup>值,请选 择Manage Network Object,然后选择CheckpointTM NG对象,然后单击Edit。然后选择 VPN,并编辑IKE。选择Advance并配置Rekeying Parameters。为CheckpointTM NG网络对 象配置密钥交换后,请对Cisco\_Router网络对象执行相同的密钥交换重新协商配置。注:确保 选择了正确的Diffie-Hellman组,以匹配路由器上配置的组。

8. 确认IKE配置。

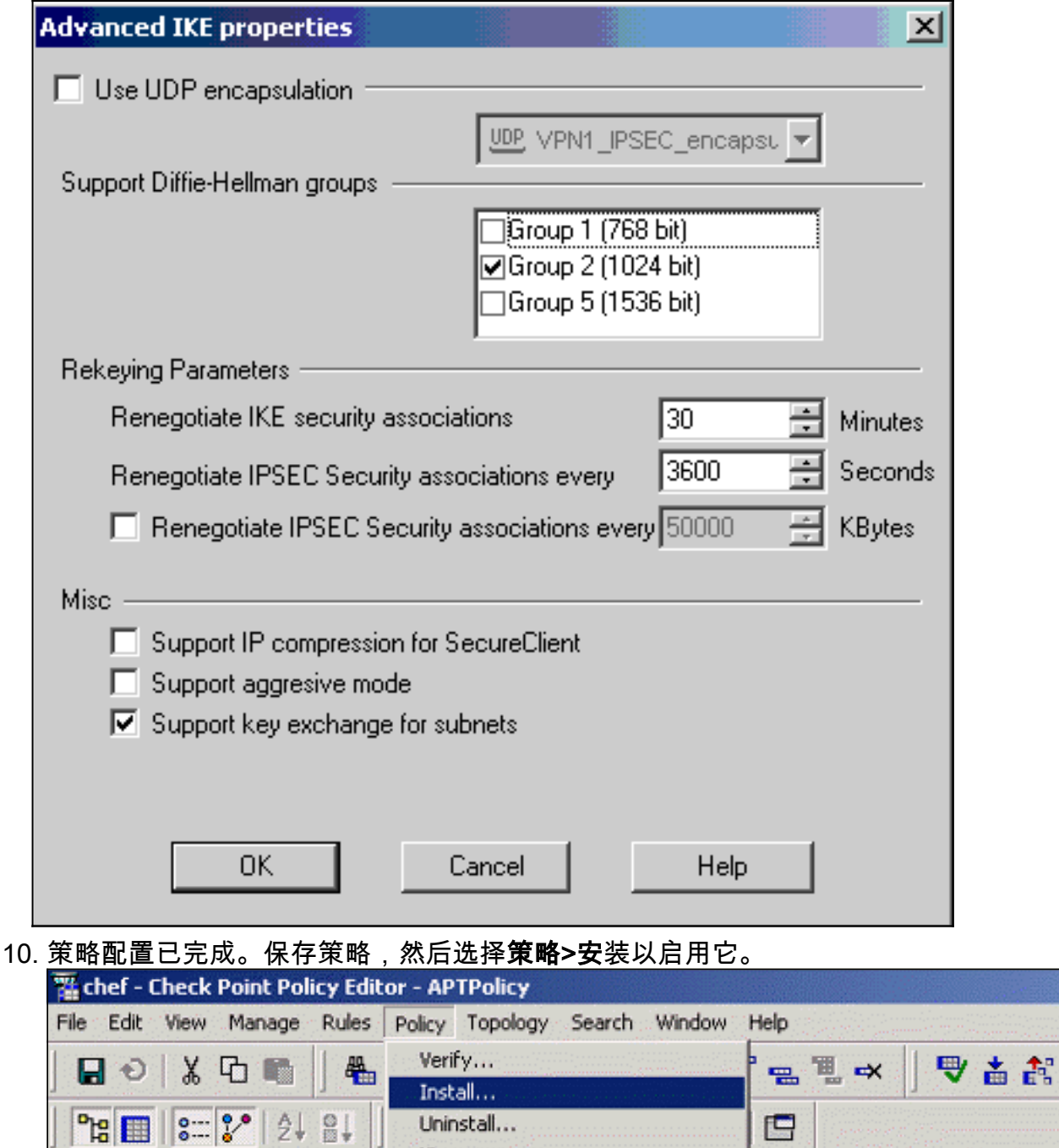

View...

Access Lists...

Install Users Database...

Global Properties...

 $\overline{2}$ 

Management High Availability...

 $*$  Any

SA.

**SERVICE** 

 $*$  Any

 $*$  Any

Address Translation - APTPolicy File Deskto

**DESTINATION** 

+ Cisco\_Network

-P CP\_Network

 $*$  Any

安装窗口在编译策略时显示进度说明。

4 Cisco\_Network

**EL** Network Objects

Network

d. <u>□</u> Workstation

멮

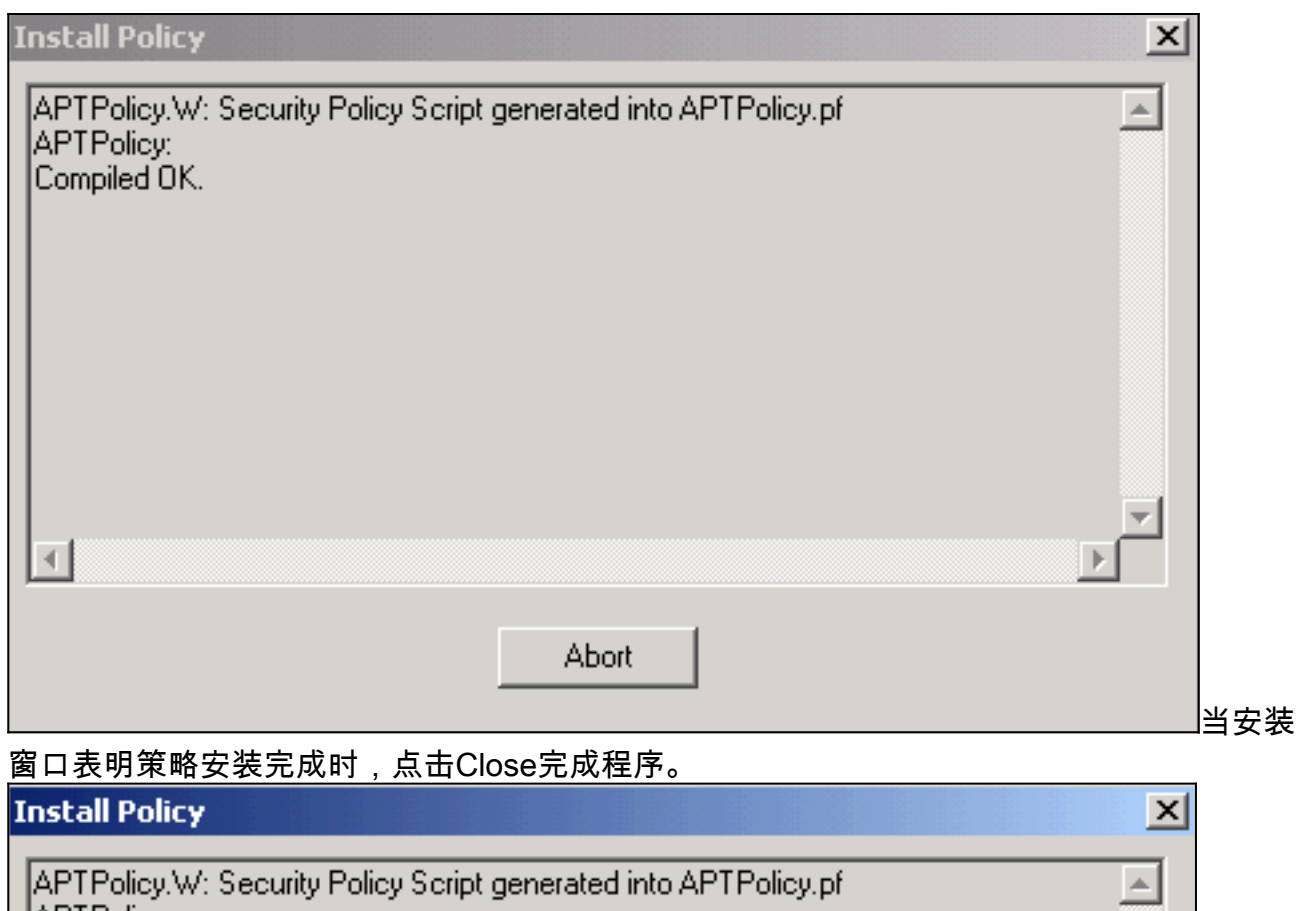

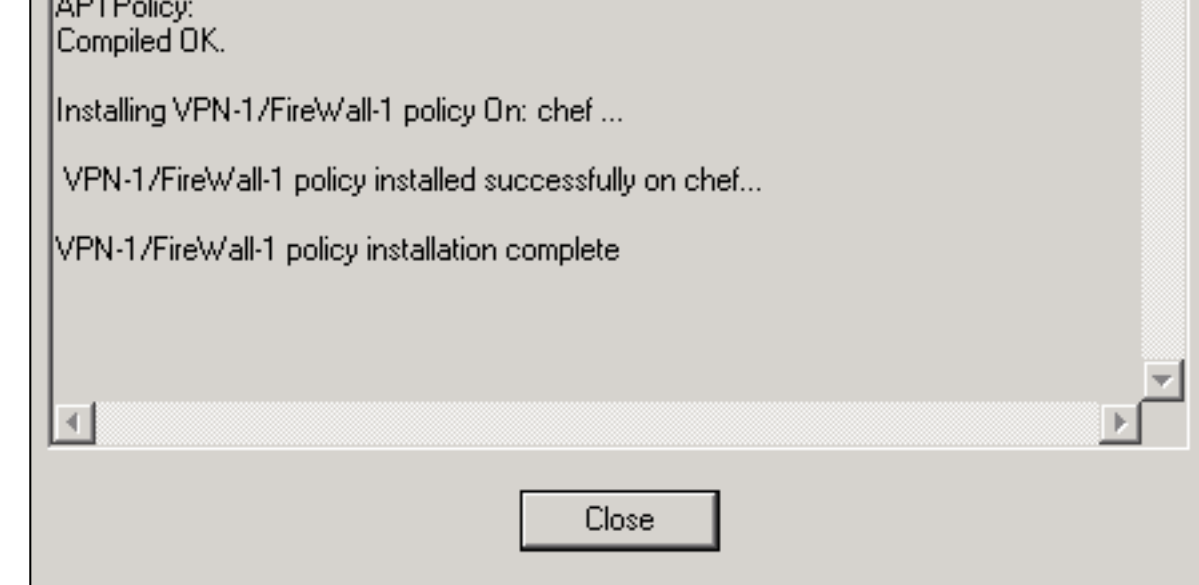

## <span id="page-12-0"></span>验证

本部分所提供的信息可用于确认您的配置是否正常工作。

### <span id="page-12-1"></span>检验Cisco路由器

[命令输出解释程序工具\(仅限注册用户\)支持某些](https://www.cisco.com/cgi-bin/Support/OutputInterpreter/home.pl) show 命令,使用此工具可以查看对 show 命令 输出的分析。

- show crypto isakmp sa 显示对等体上的所有当前 IKE 安全关联 (SA)。
- show crypto ipsec sa 显示当前 SA 使用的设置。

### <span id="page-13-0"></span>检验检查点NG

要查看日志,请选择"窗口">"日志查看器"。

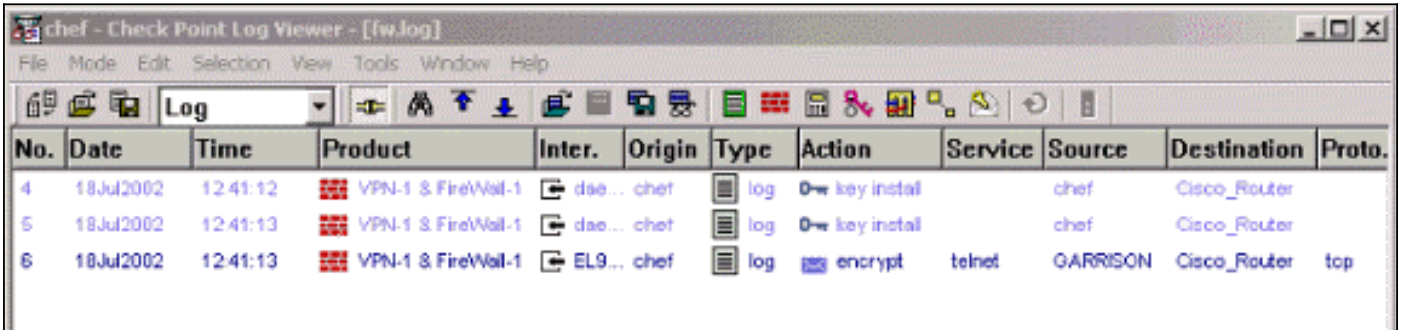

#### 要查看系统状态,请选择"窗口">"系统状态"。

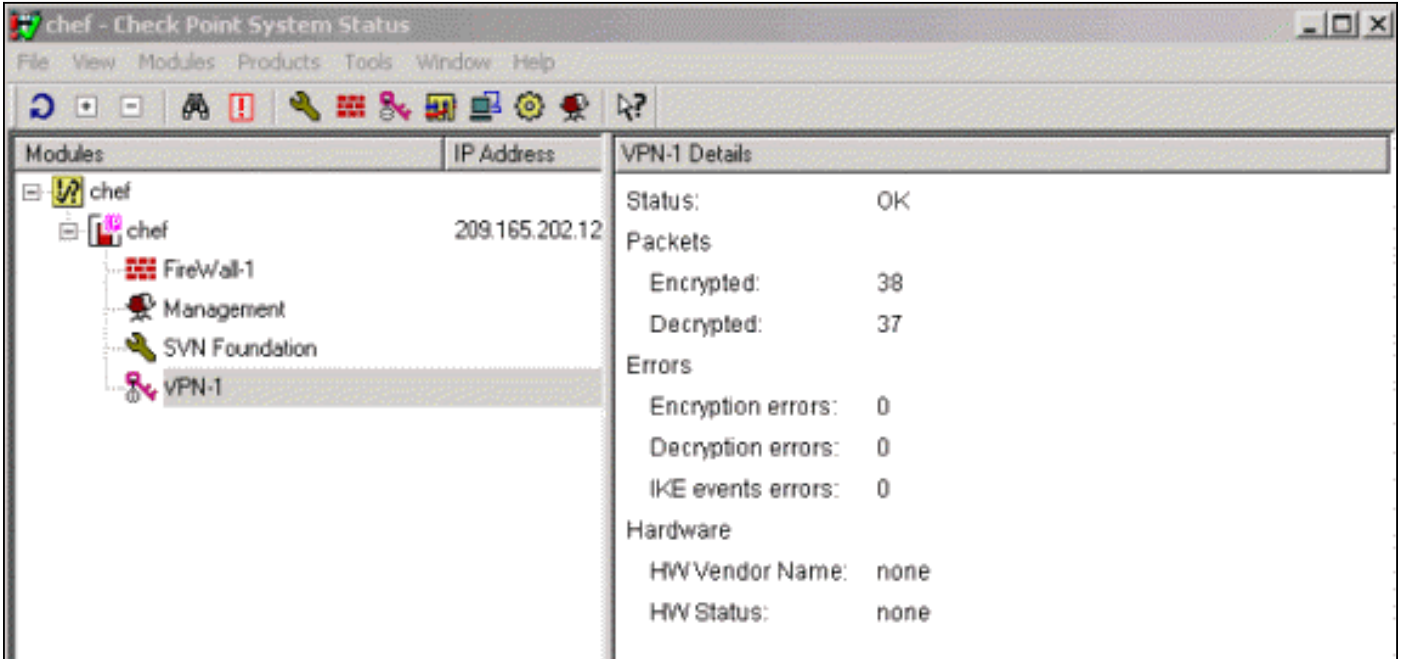

### <span id="page-13-1"></span>故障排除

### <span id="page-13-2"></span>Cisco 路由器

本部分提供的信息可用于对配置进行故障排除。

有关其他故障排除信息,请参[阅IP安全故障排除 — 了解和使用debug命令](//www.cisco.com/warp/customer/707/ipsec_debug.html)。

注意:在发出debug命令之前,[请参阅有关Debug命令的重要信息。](//www.cisco.com/en/US/tech/tk801/tk379/technologies_tech_note09186a008017874c.shtml)

- debug crypto engine 显示有关执行加密和解密的加密引擎的 debug 消息。
- debug crypto isakmp 显示关于 IKE 事件的消息。
- debug crypto ipsec 显示 IPSec 事件。
- clear crypto isakmp 清除所有活动的 IKE 连接。
- clear crypto sa 清除所有 IPSec SA。

#### 调试日志输出成功

18:05:32: ISAKMP (0:0): received packet from 209.165.202.129 (N) NEW SA 18:05:32: ISAKMP: local port 500, remote port 500 18:05:32: ISAKMP (0:1): Input = IKE\_MESG\_FROM\_PEER, IKE\_MM\_EXCH Old State = IKE\_READY New State = IKE\_R\_MM1 18:05:32: ISAKMP (0:1): processing SA payload. message ID = 0 18:05:32: ISAKMP (0:1): processing vendor id payload 18:05:32: ISAKMP (0:1): vendor ID seems Unity/DPD but bad major 18:05:32: ISAKMP (0:1): found peer pre-shared key matching 209.165.202.129 18:05:32: ISAKMP (0:1): Checking ISAKMP transform 1 against priority 1 policy 18:05:32: ISAKMP: encryption 3DES-CBC 18:05:32: ISAKMP: hash MD5 18:05:32: ISAKMP: auth pre-share 18:05:32: ISAKMP: default group 2 18:05:32: ISAKMP: life type in seconds 18:05:32: ISAKMP: life duration (VPI) of 0x0 0x0 0x7 0x8 18:05:32: ISAKMP (0:1): atts are acceptable. Next payload is 0 18:05:33: ISAKMP (0:1): processing vendor id payload 18:05:33: ISAKMP (0:1): vendor ID seems Unity/DPD but bad major  $18:05:33:$  ISAKMP  $(0:1):$  Input = IKE\_MESG\_INTERNAL, IKE\_PROCESS\_MAIN\_MODE Old State = IKE\_R\_MM1 New State = IKE\_R\_MM1 18:05:33: ISAKMP (0:1): sending packet to 209.165.202.129 (R) MM\_SA\_SETUP  $18:05:33:$  ISAKMP  $(0:1):$  Input = IKE\_MESG\_INTERNAL, IKE\_PROCESS\_COMPLETE Old State = IKE\_R\_MM1 New State = IKE\_R\_MM2 18:05:33: ISAKMP (0:1): received packet from 209.165.202.129 (R) MM\_SA\_SETUP  $18:05:33:$  ISAKMP  $(0:1):$  Input = IKE MESG FROM PEER, IKE\_MM\_EXCH Old State = IKE\_R\_MM2 New State = IKE\_R\_MM3 18:05:33: ISAKMP (0:1): processing KE payload. message  $ID = 0$ 18:05:33: ISAKMP (0:1): processing NONCE payload. message  $ID = 0$ 18:05:33: ISAKMP (0:1): found peer pre-shared key matching 209.165.202.129 18:05:33: ISAKMP (0:1): SKEYID state generated  $18:05:33:$  ISAKMP  $(0:1):$  Input = IKE MESG INTERNAL, IKE\_PROCESS\_MAIN\_MODE Old State = IKE\_R\_MM3 New State = IKE\_R\_MM3 18:05:33: ISAKMP (0:1): sending packet to 209.165.202.129 (R) MM\_KEY\_EXCH 18:05:33: ISAKMP (0:1): Input = IKE\_MESG\_INTERNAL, IKE\_PROCESS\_COMPLETE Old State = IKE\_R\_MM3 New State = IKE\_R\_MM4 18:05:33: ISAKMP (0:1): received packet from 209.165.202.129 (R) MM\_KEY\_EXCH 18:05:33: ISAKMP (0:1): Input = IKE\_MESG\_FROM\_PEER, IKE\_MM\_EXCH Old State = IKE\_R\_MM4 New State = IKE\_R\_MM5 18:05:33: ISAKMP (0:1): processing ID payload. message  $ID = 0$ 18:05:33: ISAKMP (0:1): processing HASH payload. message  $ID = 0$ 18:05:33: ISAKMP (0:1): SA has been authenticated with 209.165.202.129

18:05:33: ISAKMP (0:1): Input = IKE\_MESG\_INTERNAL, IKE\_PROCESS\_MAIN\_MODE Old State = IKE\_R\_MM5 New State = IKE\_R\_MM5 18:05:33: ISAKMP (0:1): SA is doing pre-shared key authentication using id type ID\_IPV4\_ADDR 18:05:33: ISAKMP (1): ID payload next-payload : 8 type : 1 protocol : 17 port : 500 length : 8 18:05:33: ISAKMP (1): Total payload length: 12 18:05:33: ISAKMP (0:1): sending packet to 209.165.202.129 (R) QM\_IDLE 18:05:33: ISAKMP (0:1): Input = IKE\_MESG\_INTERNAL, IKE\_PROCESS\_COMPLETE Old State = IKE\_R\_MM5 New State = IKE\_P1\_COMPLETE 18:05:33: ISAKMP (0:1): Input = IKE\_MESG\_INTERNAL, IKE\_PHASE1\_COMPLETE **Old State = IKE\_P1\_COMPLETE New State = IKE\_P1\_COMPLETE** 18:05:33: ISAKMP (0:1): received packet from 209.165.202.129 (R) QM\_IDLE 18:05:33: ISAKMP (0:1): processing HASH payload. message  $ID = -1335371103$ 18:05:33: ISAKMP (0:1): processing SA payload. message ID =  $-1335371103$ 18:05:33: ISAKMP (0:1): Checking IPSec proposal 1 18:05:33: ISAKMP: transform 1, ESP\_3DES 18:05:33: ISAKMP: attributes in transform: 18:05:33: ISAKMP: SA life type in seconds 18:05:33: ISAKMP: SA life duration (VPI) of 0x0 0x0 0xE 0x10 18:05:33: ISAKMP: authenticator is HMAC-MD5 18:05:33: ISAKMP: encaps is 1 18:05:33: ISAKMP (0:1): atts are acceptable. 18:05:33: IPSEC(validate\_proposal\_request): proposal part #1, (key eng. msg.) INBOUND local= 209.165.202.226, remote= 209.165.202.129, local\_proxy= 172.16.15.0/255.255.255.0/0/0 (type=4), remote\_proxy= 192.168.10.0/255.255.255.0/0/0 (type=4), protocol= ESP, transform= esp-3des esp-md5-hmac , lifedur= 0s and 0kb, spi= 0x0(0), conn\_id= 0, keysize= 0, flags= 0x4 18:05:33: ISAKMP (0:1): processing NONCE payload. message ID =  $-1335371103$ 18:05:33: ISAKMP (0:1): processing ID payload. message  $ID = -1335371103$ 18:05:33: ISAKMP (0:1): processing ID payload. message ID =  $-1335371103$ 18:05:33: ISAKMP (0:1): asking for 1 spis from ipsec 18:05:33: ISAKMP (0:1): Node -1335371103, Input = IKE\_MESG\_FROM\_PEER, IKE\_QM\_EXCH Old State = IKE\_QM\_READY New State = IKE\_QM\_SPI\_STARVE 18:05:33: IPSEC(key\_engine): got a queue event... 18:05:33: IPSEC(spi\_response): getting spi 2147492563 for SA from 209.165.202.226 to 209.165.202.129 for prot 3 18:05:33: ISAKMP: received ke message (2/1) 18:05:33: ISAKMP (0:1): sending packet to 209.165.202.129 (R) QM\_IDLE 18:05:33: ISAKMP (0:1): Node -1335371103, Input = IKE\_MESG\_FROM\_IPSEC, IKE\_SPI\_REPLY Old State = IKE\_QM\_SPI\_STARVE New State = IKE\_QM\_R\_QM2 18:05:33: ISAKMP (0:1): received packet from 209.165.202.129 (R) QM\_IDLE 18:05:33: ISAKMP (0:1): Creating IPSec SAs

```
18:05:33: inbound SA from 209.165.202.129 to 209.165.202.226
    (proxy 192.168.10.0 to 172.16.15.0)
18:05:33: has spi 0x800022D3 and conn_id 200 and flags 4
18:05:33: lifetime of 3600 seconds
18:05:33: outbound SA from 209.165.202.226 to 209.165.202.129
    (proxy 172.16.15.0 to 192.168.10.0 )
18:05:33: has spi -2006413528 and conn_id 201 and flags C
18:05:33: lifetime of 3600 seconds
18:05:33: ISAKMP (0:1): deleting node -1335371103 error
   FALSE reason "quick mode done (await()"
18:05:33: ISAKMP (0:1): Node -1335371103, Input = IKE_MESG_FROM_PEER,
  IKE_OM_EXCH
Old State = IKE_QM_R_QM2 New State = IKE_QM_PHASE2_COMPLETE
18:05:33: IPSEC(key_engine): got a queue event...
18:05:33: IPSEC(initialize_sas): ,
(key eng. msg.) INBOUND local= 209.165.202.226,
   remote=209.165.202.129,
local_proxy= 172.16.15.0/255.255.255.0/0/0 (type=4),
remote proxy= 192.168.10.0/255.255.255.0/0/0 (type=4),
protocol= ESP, transform= esp-3des esp-md5-hmac ,
    lifedur= 3600s and 0kb,
spi= 0x800022D3(2147492563), conn_id= 200, keysize= 0,
   flags= 0x4
18:05:33: IPSEC(initialize_sas): ,
(key eng. msg.) OUTBOUND local= 209.165.202.226,
   remote=209.165.202.129,
local_proxy= 172.16.15.0/255.255.255.0/0/0 (type=4),
remote_proxy= 192.168.10.0/255.255.255.0/0/0 (type=4),
protocol= ESP, transform= esp-3des esp-md5-hmac ,
    lifedur= 3600s and 0kb,
spi= 0x88688F28(2288553768), conn_id= 201, keysize= 0,
   flags= 0xC
18:05:33: IPSEC(create_sa): sa created,
(sa) sa_dest= 209.165.202.226, sa_prot= 50,
sa_spi= 0x800022D3(2147492563),
sa_trans= esp-3des esp-md5-hmac , sa_conn_id= 200
18:05:33: IPSEC(create_sa): sa created,
(sa) sa_dest= 209.165.202.129, sa_prot= 50,
sa_spi= 0x88688F28(2288553768),
sa_trans= esp-3des esp-md5-hmac , sa_conn_id= 201
18:05:34: ISAKMP (0:1): received packet
   from 209.165.202.129 (R) QM_IDLE
18:05:34: ISAKMP (0:1): phase 2 packet is a duplicate
   of a previous packet.
18:05:34: ISAKMP (0:1): retransmitting due to retransmit phase 2
18:05:34: ISAKMP (0:1): ignoring retransmission, because phase2
   node marked dead -1335371103
18:05:34: ISAKMP (0:1): received packet
    from 209.165.202.129 (R) QM_IDLE
18:05:34: ISAKMP (0:1): phase 2 packet is a duplicate
   of a previous packet.
18:05:34: ISAKMP (0:1): retransmitting due to retransmit phase 2
18:05:34: ISAKMP (0:1): ignoring retransmission, because phase2
   node marked dead -1335371103
sv1-6#show crypto isakmp sa
```
dst src state conn-id slot 209.165.202.226 209.165.202.129 QM\_IDLE 1 0

#### sv1-6#**show crypto ipsec sa**

interface: Ethernet0/0

Crypto map tag: aptmap, local addr. 209.165.202.226 local ident (addr/mask/prot/port): (172.16.15.0/255.255.255.0/0/0) remote ident (addr/mask/prot/port): (192.168.10.0/255.255.255.0/0/0) current\_peer: 209.165.202.129 PERMIT, flags={origin\_is\_acl,} **#pkts encaps: 21, #pkts encrypt: 21, #pkts digest 21 #pkts decaps: 24, #pkts decrypt: 24, #pkts verify 24** #pkts compressed: 0, #pkts decompressed: 0 #pkts not compressed: 0, #pkts compr. failed: 0, #pkts decompress failed: 0 #send errors 0, #recv errors 0 local crypto endpt.: 209.165.202.226, remote crypto endpt.: 209.165.202.129 path mtu 1500, media mtu 1500 current outbound spi: 88688F28 inbound esp sas: spi: 0x800022D3(2147492563) transform: esp-3des esp-md5-hmac , in use settings ={Tunnel, } slot: 0, conn id: 200, flow\_id: 1, crypto map: aptmap sa timing: remaining key lifetime (k/sec): (4607997/3559) IV size: 8 bytes replay detection support: Y inbound ah sas: inbound pcp sas: outbound esp sas: spi: 0x88688F28(2288553768) transform: esp-3des esp-md5-hmac , in use settings ={Tunnel, } slot: 0, conn id: 201, flow\_id: 2, crypto map: aptmap sa timing: remaining key lifetime (k/sec): (4607997/3550) IV size: 8 bytes replay detection support: Y outbound ah sas: outbound pcp sas:

#### sv1-6#**show crypto engine conn act**

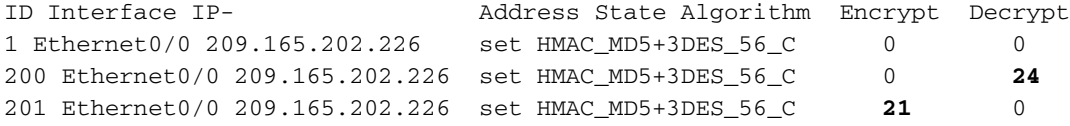

## <span id="page-17-0"></span>相关信息

- [IPSec 支持页面](//www.cisco.com/en/US/tech/tk583/tk372/tsd_technology_support_protocol_home.html?referring_site=bodynav)
- [技术支持 Cisco Systems](//www.cisco.com/cisco/web/support/index.html?referring_site=bodynav)